## **9. PRZYKŁADOWY PROGRAM W LD**

Sformułowanie rozważanego w tym materiale zadania zostało przedstawione przy okazji prezentacji przykładowego programu w języku FBD. Zadanie to sprowadza się do sterowania zwrotnicą (*z*) urządzenia sortującego kierującego detale do jednego z dwóch pojemników na podstawie analizy trzech cech (*a*, *b*, *c*) tych detali. Wartość sygnału sterującego dla zwrotnicy można np. opisać funkcją logiczną:

$$
z = ab + ac.
$$

W prezentacji rozwiązania zadania w języku FBD omówione zostały podstawowe czynności wykonywane podczas tworzenia nowego projektu takie jak deklarowanie zmiennych czy ustalanie konfiguracji sterownika. Podobne czynności należy wykonać tworząc projekt z nową wersją programu. Nowy projekt może być przypisany do utworzonej poprzednio *grupy projektów Start*.

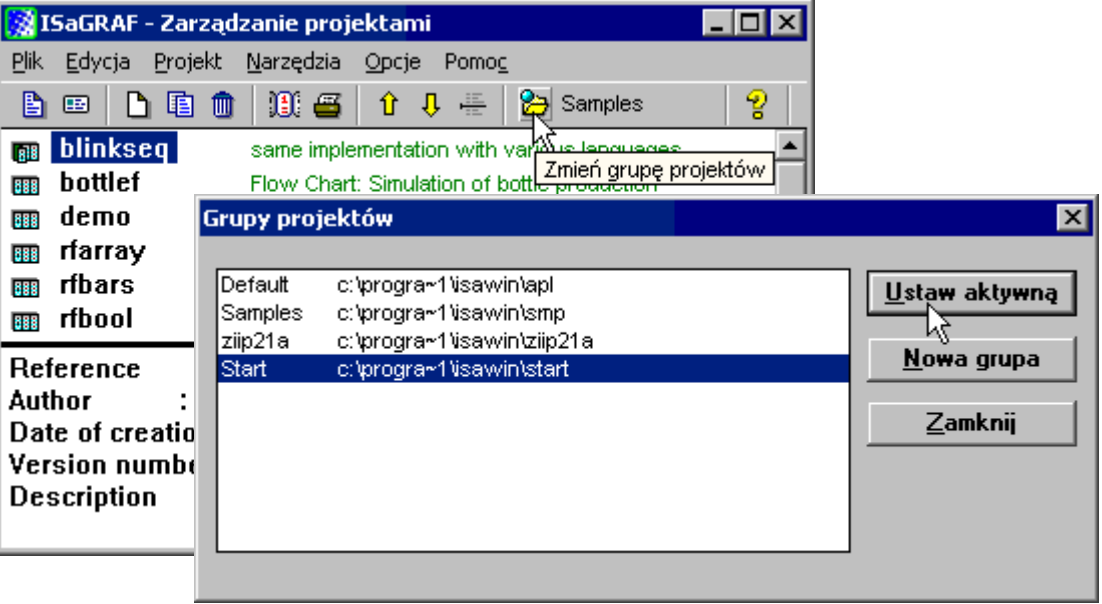

*Rys. 9.1. Zmiana aktywnej grupy projektów.*

Druga wersja programu sortującego detale zostanie zapisana w projekcie *sortuj2*.

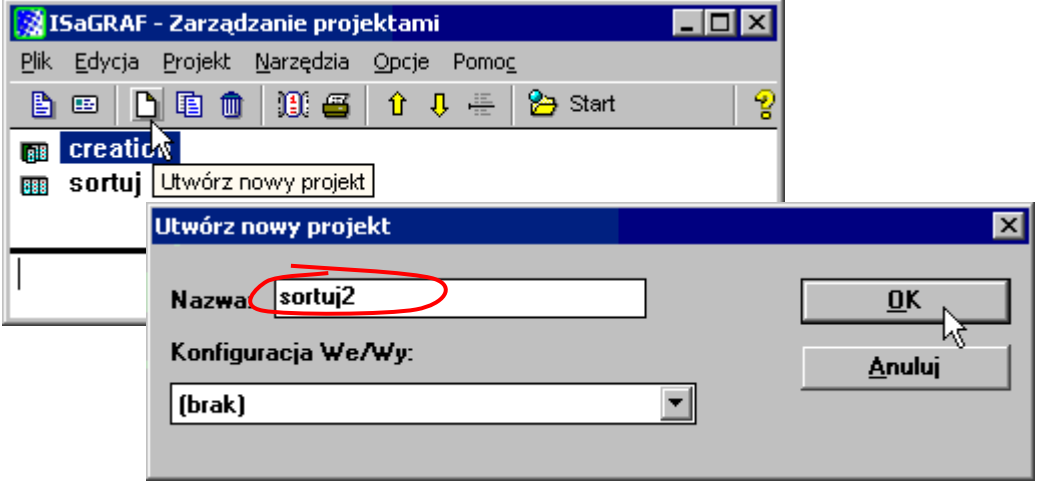

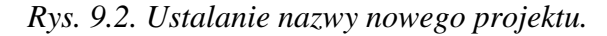

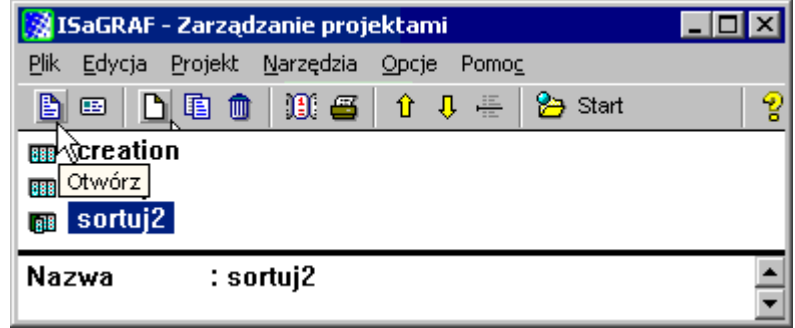

*Rys. 9.3. Edycja projektu.*

Po wprowadzeniu zmiennych wejściowych *a*, *b*, *c* i zmiennej wyjściowej *z*,

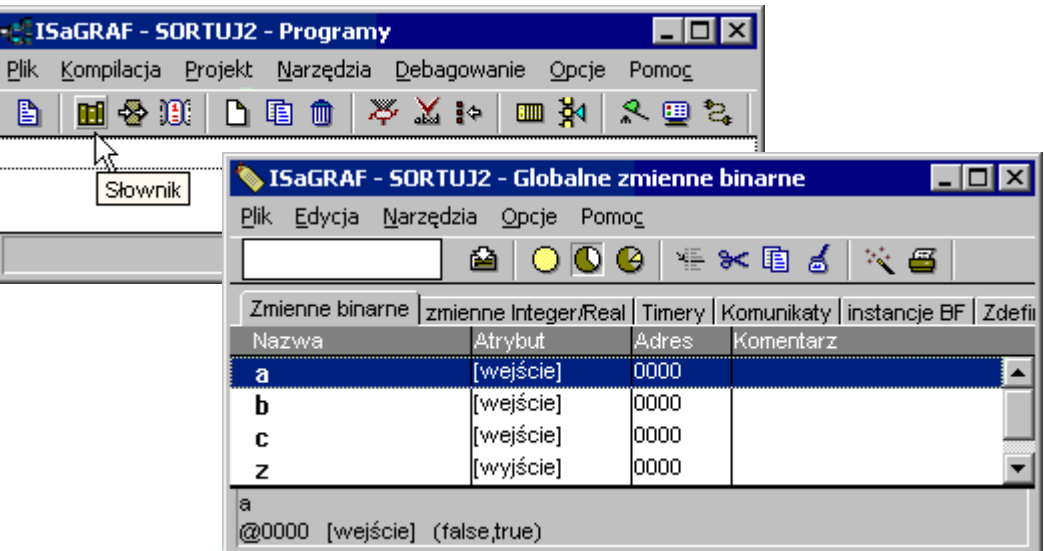

*Rys. 9.4. Deklaracja zmiennych.*

i zdefiniowaniu konfiguracji sterownika

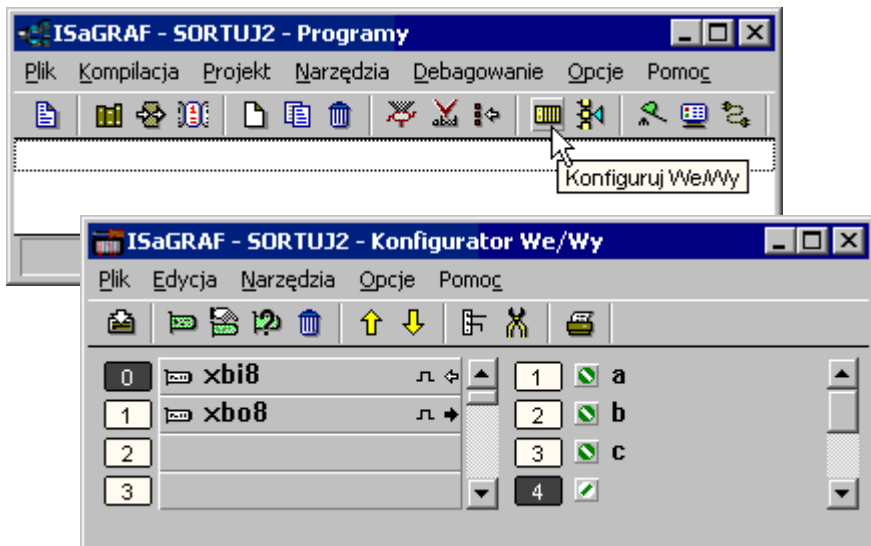

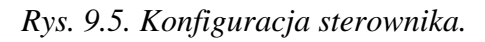

można utworzyć właściwy program – program może mieć taką samą nazwę jak projekt.

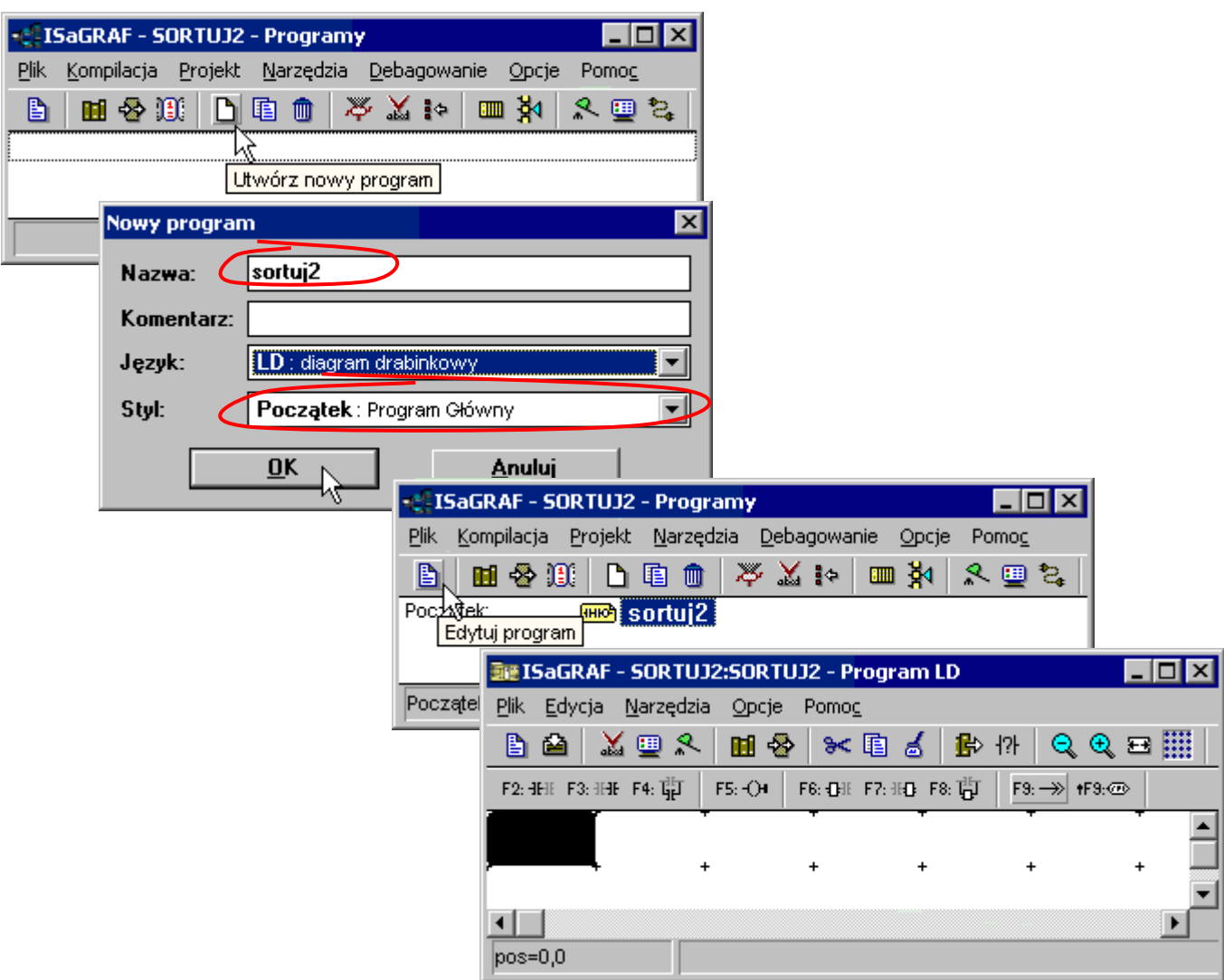

*Rys. 9.6. Tworzenie programu.*

Funkcja logiczna generująca sygnały dla zwrotnicy urządzenia sortującego dana jest wzorem:

$$
z = ab + ac.
$$

Do realizacji takiego zadania wystarczy jeden szczebel języka LD.

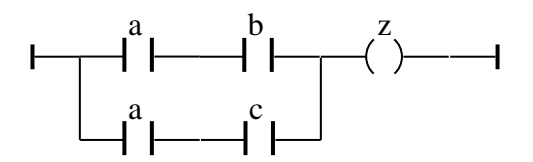

*Rys. 9.7. Schemat wyrażenia z = ab + ac w języku LD.*

Po wstawieniu nowego szczebla należy uzupełnić go:

- $\bullet$  jednym zestykiem zwierny w linii głównej szczebla przycisk  $F3:HH$ ,
- dodać pierwszy zestyk w gałęzi równoległej zaznaczając przed wybraniem przycisku <sup>F4:</sup> obydwa już dodane zestyki,

dodać drugi zestyk w nowododanej gałęzi – przycisk F3: HH.

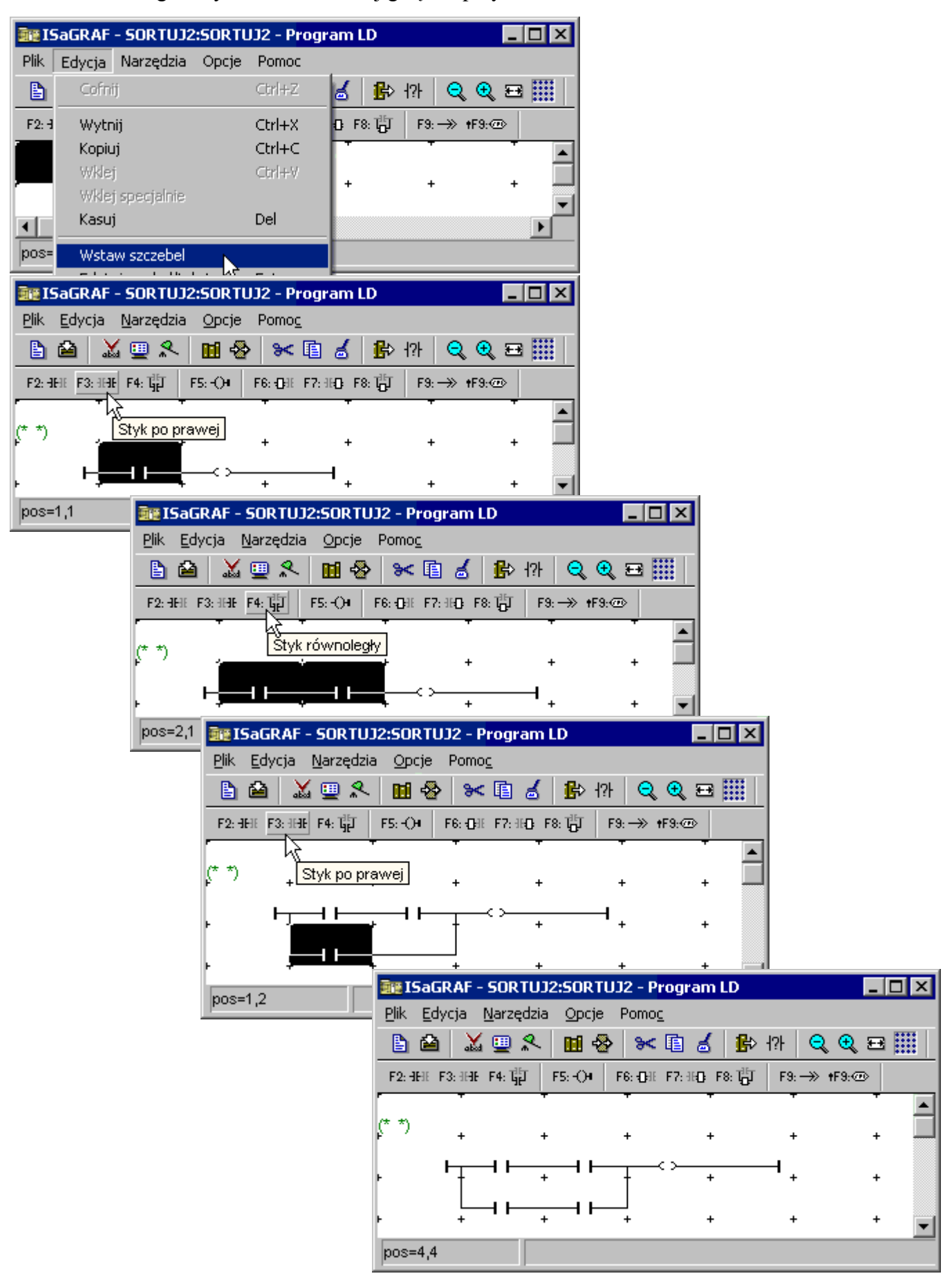

*Rys. 9.8. Przygotowywanie właściwej struktury szczebla.*

Wszystkie zestyki schematu (*rys. 9.7.*) są *zestykami zwiernymi* – więc nie jest konieczna zmiana typu zestyków w edytorze.

Niezbędne jest natomiast skojarzenie zestyków i cewki z odpowiednimi zmiennymi. Łączenie elementu ze zmienną polega na wskazaniu tej zmiennej w liście okna *Zaznaczanie zmiennej* – okno to jest wyświetlane np. po dwukrotnym kliknięciu myszą na elemencie.

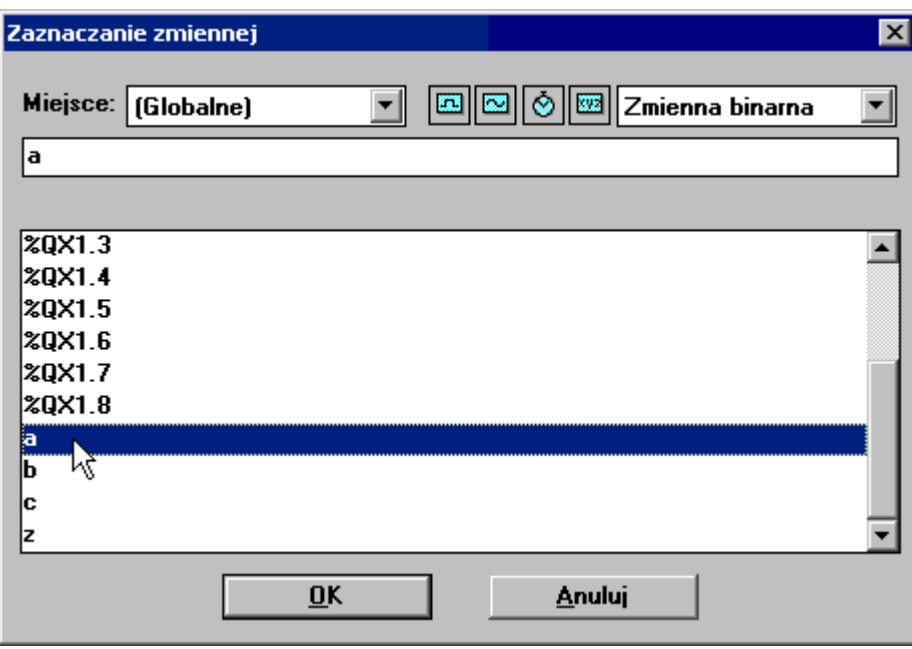

*Rys. 9.9. Kojarzenie elementu ze zmienną.*

Po połączeniu wszystkich elementów program jest już gotowy.

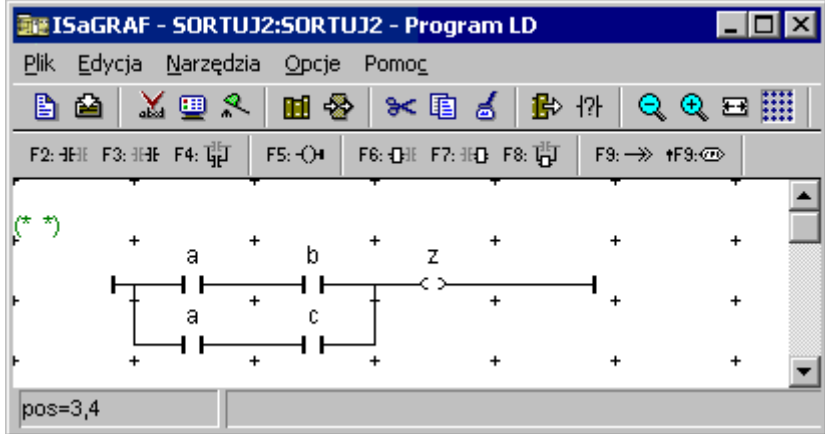

*Rys. 9.10. Gotowy program w języku LD.*

Operacje związane z obsługą edytora języka LD zostały szczegółowo przedstawione w uzupełnieniu pełnego opisu programu (plik ISaGRAF2 na stronie przedmiotu).